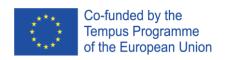

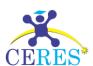

### Project TEMPUS CERES Centers of Excellence for young Researchers 544137-TEMPUS-1-2013-1-SK-TEMPUS JPHES

### CERES portal v 1.1

User manual (draft)

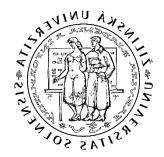

Ing. Patrik Hrkút, PhD.

Departments of Software Technologies

Faculty of Informatics and management Science

University of Žilina, Slovakia

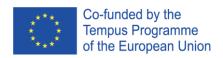

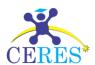

### Document history

| Version | Description                     | Author       | Org | Date       |
|---------|---------------------------------|--------------|-----|------------|
| 1.00    | First draft                     | Patrik Hrkút | ZU  | 10/22/2016 |
| 1.01    | Formal corrections, logos added | Patrik Hrkút | ZU  | 10/24/2016 |
| 1.1     | Added import & export info      | Patrik Hrkút | ZU  | 19/05/2017 |

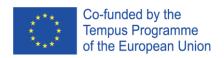

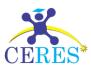

### Contents

| CERES portal v 1.1                             | 1  |
|------------------------------------------------|----|
| User manual (draft)                            | 1  |
| Document history                               | 2  |
| Front side (public accessible)                 | 5  |
| Homepage                                       | 5  |
| Registration                                   | 5  |
| Login                                          | 8  |
| Backend portal section (private, login needed) | 9  |
| The main backend portal architecture           | 9  |
| Grid tables                                    | 9  |
| Sorting records                                | 9  |
| Filtering records                              | 9  |
| Paging                                         | 9  |
| Actions                                        | 9  |
| Tabs                                           | 10 |
| Forms                                          | 10 |
| Roles                                          | 11 |
| System admin                                   | 11 |
| Admin                                          | 11 |
| Teacher/Employee                               | 11 |
| Student                                        | 11 |
| Main entities                                  | 11 |
| Organizations                                  | 11 |
| Faculties/departments and division/departments | 12 |
| Study fields and specializations               | 12 |
| Users                                          | 13 |
| Topics                                         | 14 |
| Tasks                                          | 14 |
| Applications                                   | 15 |
| Registrations                                  | 16 |
| Logout                                         | 16 |
| Import & Export                                | 17 |
| General info about import                      | 17 |

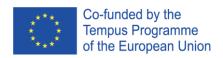

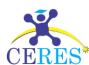

|    | Example of imported CSV file   | 17 |
|----|--------------------------------|----|
|    | Import of students             | 18 |
|    | Import of teachers/employees   | 18 |
|    | Import of topics               | 19 |
|    | Import of tasks                | 19 |
|    | Import of study fields         | 19 |
|    | Import of student applications | 20 |
| E  | (port                          | 20 |
|    | Export of students             | 20 |
|    | Export of teachers/employees   | 21 |
|    | Export of topics               | 21 |
|    | Export of tasks                | 21 |
|    | Export of study fields         | 22 |
|    | Export of student applications | 22 |
| Si | rience branches                | 22 |

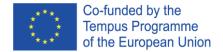

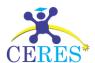

### Front side (public accessible)

### Homepage

The front side of the portal is free accessible (no login needed). Here visitors can find information about the project itself. The third section contains registration forms. A user with a valid username and password can log in the private part of the system in the next section. The last section provides contact information.

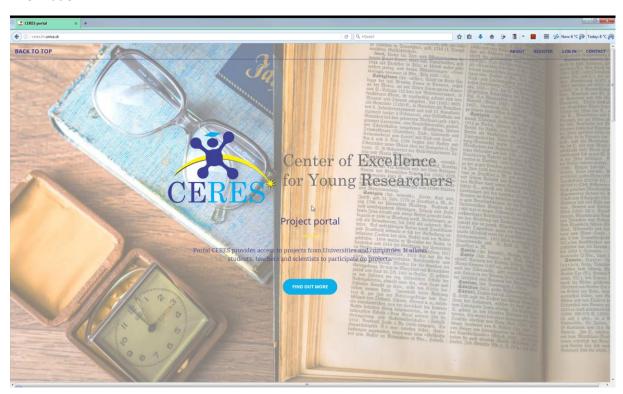

Main menu is located in the right upper corner of the main page.

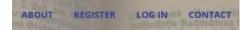

### Registration

This section of frontend contains 4 registration forms (student, employee, university, company). Information about registrations are saved and can be displayed in the backend. Registration is not automatically approved, the action of system or organization admin is needed. After approval from the admin the registration will get approved and a new user or organization is added. An e-mail is sent to all system admins, when a new company or university was registered. An e-mail to admin of a particular organization is sent, if a new student or teacher/employee was registered.

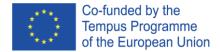

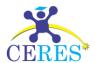

A new student can be registered in the following form. Only basic information from the user is required. The form is protected with Captcha from being misuses by web form robots. An information marked with \* is required and form will not be sent, if this information is missing.

## Personal information First name: \* Last name: \* E-mail address: \* Study information University name: \* Faculty name: Department name: V I'm not a robot SAVE CANCEL \* required fields

A new Employee can be registered in the following form. Only basic information from the user is required. The form is protected with Captcha from being misuses by web form robots. An information marked with \* is required and form will not be sent, if this information is missing.

| Employee regi              | stration form                                           |
|----------------------------|---------------------------------------------------------|
| Personal information •     | _                                                       |
| First name:*               |                                                         |
| Last name: *               |                                                         |
| E-mail address:*           |                                                         |
| Business information 🕶     |                                                         |
| University/company name: * |                                                         |
| Faculty/Division name:     |                                                         |
| Department name:           |                                                         |
|                            | I'm not a robot  reCAPTCHA Privacy - Terms  SAVE CANCEL |
| * required fields          |                                                         |

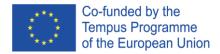

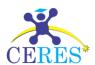

A new university can be registered in the following form. A contact person is important because a new organization admin will be created from this information. The form is protected with Captcha from being misuses by web form robots. An information marked with \* is required and form will not be sent, if this information is missing.

# General info University registration form University name:\* Town:\* Country:\* Contact person First name:\* Last name:\* E-mall address:\* Tm not a robot SAVE CANCEL

A new company can be registered in the following form. A contact person is important because a new organization admin will be created from this information. The form is protected with Captcha from being misuses by web form robots. An information marked with \* is required and form will not be sent, if this information is missing.

| Company regis        | stration form                              |
|----------------------|--------------------------------------------|
| General info 🕶       | _                                          |
| Company name:*       |                                            |
| Town:*               |                                            |
| Country: *           |                                            |
| Contact person 🕶     |                                            |
| First name: *        |                                            |
| Last name: *         |                                            |
| E-mail address: *    |                                            |
|                      | I'm not a robot  reCAPTCHA Privacy - Terms |
| * vocation of fields | SAVE CANCEL                                |

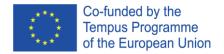

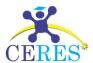

### Login

To access the private section of the portal login information is needed. A system or organization admin can create an account for a new user. If you check "Keep me signed in" your session will be automatically last 14 days, otherwise it will be cancelled after 20 minutes of inactivity.

| Portal access |                     |  |  |  |
|---------------|---------------------|--|--|--|
| Username: *   |                     |  |  |  |
| Password:*    |                     |  |  |  |
|               | ■ Keep me signed in |  |  |  |
|               | SIGN IN             |  |  |  |
|               |                     |  |  |  |

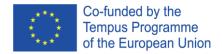

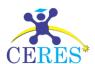

### Backend portal section (private, login needed)

### The main backend portal architecture

This section is accessible only after successful logging in. The backed portal consists of two types of components. A grid table is a component, which contains information about a particular entity, e.g. an organization and a set of forms, e.g. form for an organization record edit.

### Grid tables

All portal data are displayed in grid tables. The grid table shows all relevant data of given entity. These components are sortable, filterable and records are divided into pages to keep page size small.

### Sorting records

User can sort all records by clicking on the header of a column. Clicking the header again will sort the data in the table in other direction.

### Filtering records

The row below the header can be used for records filtering. The records in a table can be filtered by a particular column or filter can be combined, so you can filter more than one column at once (ENTER key or the icon execute the filter). A user can cancel filter by clicking the following icon Some filters are textual; others use a list of values (e.g. Category):

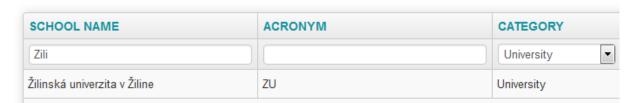

### **Paging**

User can set how many records he wants to see on each page. Default setting is 20 records per page. If an entity has more than 20 records, the paging tool is displayed and user can move between pages using Next or Previous button, or click directly on the page number.

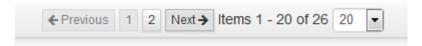

### **Actions**

Every editable grid has the action column, where all action icons are located. User can edit the record or perform any allowed operation with the record. E.g. system admin in the grid table Organizations can edit the organization record (the action icon ) or define a structure of it (the action icon ).

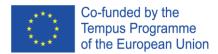

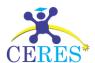

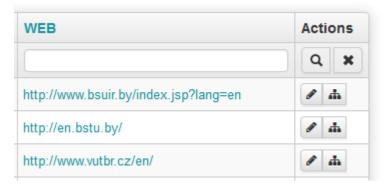

### Tabs

If there are several operations on an entity, these operations are arranged into tabs. A user can switch among tabs by clicking on a tab name.

### **Employees**

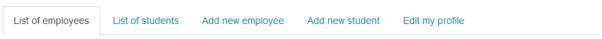

### **Forms**

Forms are the tools for editing or adding records to the portal. They are regular HTML form, where a user can add a new record or edit existing one. Some forms are divided into section, which are foldable and the user can hide any part of a form. In the picture is a sample form with 3 sections, two of them are folded. All fields marked with the red asterisk \* are required and if they are empty, the form can't be successfully saved. On the end of a form are always buttons. If you want to send a form data, you press the button save, if you want to cancel sending form the button should be pressed. In this case no data will be sent and all changes are lost.

### Organizations

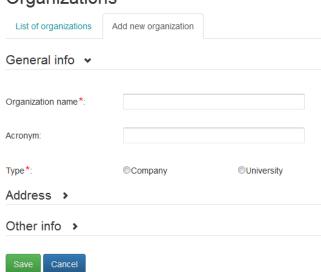

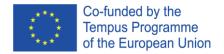

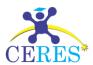

### Roles

To define operations for a particular user in the system roles are used. Each user can have only one role in the system. There are four roles in this system:

- System Admin
- Admin (organization)
- Teacher/Employee
- Student

Main menu for System admin:

| CERES administration | Organizations | Users | Topics | Applications | Registrations | Log out |
|----------------------|---------------|-------|--------|--------------|---------------|---------|
|----------------------|---------------|-------|--------|--------------|---------------|---------|

Select menu item.

### System admin

This role is the role with the highest permissions in the portal. A user with this role can execute all operations in the portal. For example, only user with this role can add a new organization, or set another user as a new system admin. There can be more than one system admin defined.

### Admin

A user with this role is an admin for a particular organization. This user can manage information about organization, add or edit a structure of the organization. He can add or edit also all information about employees and students (in case the organization is a university). There can be more than one administrator per organization set.

### Teacher/Employee

A user with this role can add a new topic or task for students, or edit existing one, (if he is the author). He can also accept a student on the applied task.

### Student

A user with this role is allowed to display all topics and tasks available. A student can apply for a task and see, if the teacher/employee accepts him for a particular task.

### Main entities

### Organizations

This part of portal allows manage all information about organizations involved in project. A system admin can add a new organization, or edit any organization. Admin can edit only the information about organization, where he is set as its admin. An organization can't be deleted, because there can be other entities, which reference the organization (e.g. faculties, departments or topics by the teacher, who

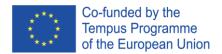

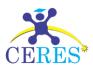

works at a university). Similarly all faculties or departments, study fields and specializations can't be deleted.

### Organizations

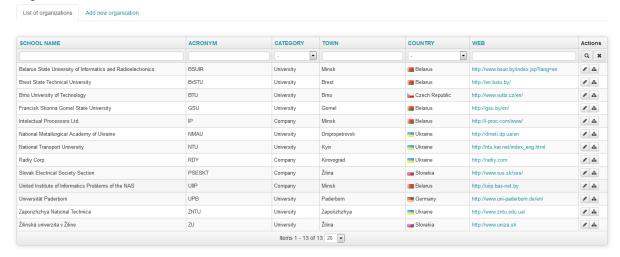

Each organization can have a structure. Universities can be structured into faculties and departments and companies can have divisions and departments. This classification is optional and organization doesn't need to have a structure.

### Faculties/departments and division/departments

Only system admin can edit the structure of any organization. The user with the role admin can edit the structure of its organization (the action icon in Organization grid table).

### Faculties and Departments

Žilinská univerzita v Žiline

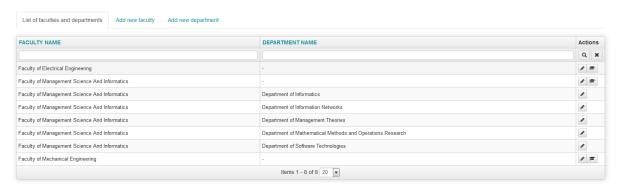

### Study fields and specializations

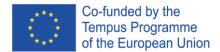

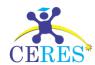

### Study fields

Žilinská univerzita v Žiline - Faculty of Management Science And Informatics

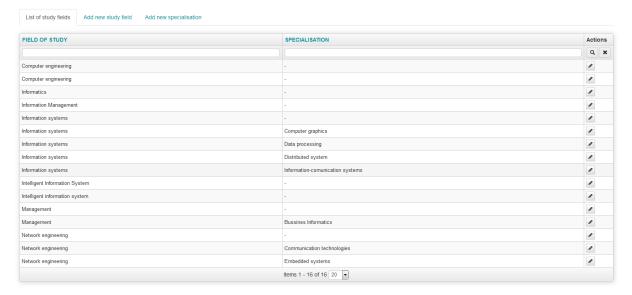

### Users

All users in the portal are either teachers/employees or students. The role of a user can be specified in the Employee form. Only employees can have a role of admin or system admin. A student can't have another role. System admin can edit all employee/teacher or student records. He can also add a new user to the system. The admin of an organization can add a new student or teacher/employee, who belongs to the organization, where he is an admin. To edit employee/teacher or student records the organization admin have to check the option to show only records from organization he manages.

Show only employees from my university (Edit)

User can be deleted using the action icon , however the record is not deleted, it is only set to inactive and it will be not displayed in the grid table Employees or Students. All topics and tasks, whose author was marked as deleted remain in the system.

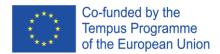

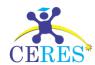

### **Employees**

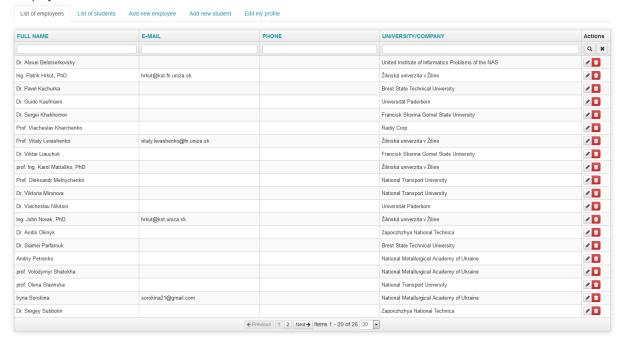

Each user (all roles) can edit his profile. There are personal, login and business information about the user.

### **Topics**

A teacher/employee can add a new topic to the system. A topic is a basic problem definition. After topic adding, any number of tasks can be added to system related to the topic. To see all tasks related to a topic, user can click on the action icon in the grid table Topics. An organization admin can edit all topics added by the teachers/employees from organization he manages. A teacher/employee can edit only his own topics or add a new one. A topic can be deleted by clicking the action icon however the topic is not deleted (system can contain related tasks), it is only set as inactive, so no new tasks can be added and the deleted topic will be not displayed in the grid table Topics anymore.

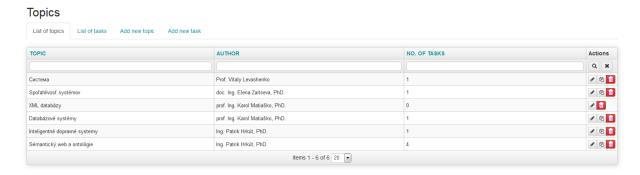

### Tasks

A task can be defined as a particular assignment definition. The assignment can specify a master or bachelor thesis, or another kind of assignment. One topic can have many tasks defined. Any teacher/employee can add a new task for a topic, which created another teacher/employee. A user

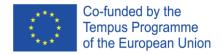

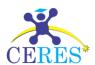

can see all related tasks for a topic by clicking on the action icon in the grid table Topics. If there are no tasks for a topic, the icon is not available. If some students have applied for the task, the action icon is displayed next to the task record and a user can show all applications. A student can enroll to selected task clicking to the action icon . If a student is enrolled, he can cancel his enrollment by clicking on the action icon . A task can be deleted using the action icon , so it will be not displayed in the grid table Tasks, however the task will be only marked as inactive and remains in the system.

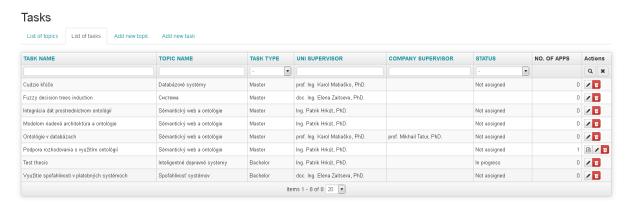

### **Applications**

This grid table contains all student applications. If the task is free (no student was accepted for the task), a student can enroll for this task. Student can enroll for more than one task. If the student is accepted for a task by the teacher/employee, all other tasks he enrolled for are set to 'not accepted', but all applications remain in the system. Teacher/employee can accept a student for task, he created using the action icon . An organization admin can accept any task defined by the teacher/employee from the organization, he manages. System admin can accept any application. If the task is assigned to a student, it changes its status to 'In progress' and the applications from all other students are not accepted.

A list of applications from a teacher/employee point of view:

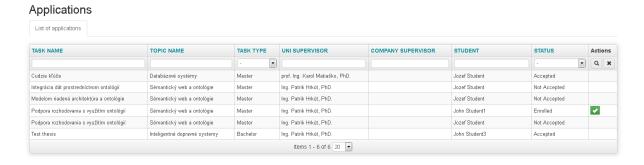

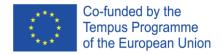

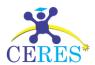

A list of applications from a student point of view:

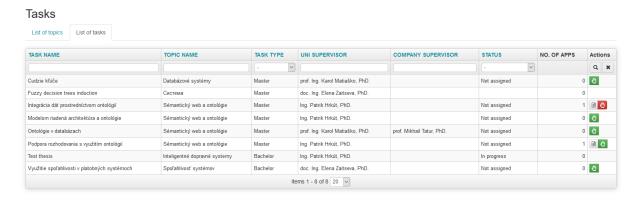

### Registrations

A new student, teacher/employee, university or company can register from the frontend. If a new registration is received, all system admins (in case of a new university or company registration) are notified by e-mail. In case of a new student or teacher/employee registration all organization admins (from organization, where a new student or teacher/employee is trying to register to) are notified by e-mail. The registration is not accepted automatically, but the action from a system admin or admin is needed. A new student or teacher/employee can be approved by admin of organization, the admin manages. All registrations are accessible from the backend system. Registration of users (student and teacher/employee) is in the joined into one grid table. Admin of organization (or system admin) can click on the action icon to show all new user registration, edit and save (approve) it. An e-mail to registered user is sent after save.

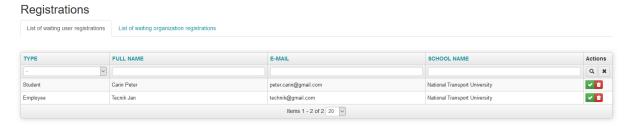

University and company registration is joined into one grid table. The registration process of an organization has two phases. In first phase a registration of an organization is performed and then, in the second phase a new admin of the created organization have to be set (the action icon )

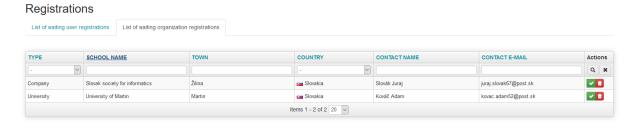

### Logout

A user can log out at the end of his work. User is automatically logged out after 20 minutes of inactivity. This timeout can be extended to 14 days, if the user check the option 'Keep me signed in' on login form.

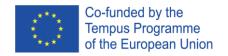

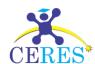

### **Import & Export**

### General info about import

This module allows to import data to the portal. Organization admin can import data for the organization, where he is set as admin. System admin can import data for any organization after choosing the organization on import screen. Here are some general comments for successful data import:

- 1. Only system admin or organization admin can import data.
- 2. Do NOT import previously exported data, even if you changed them. Import will always create new records, so there will be two (or more) duplicate records after the import, and desired record will NOT be updated.
- 3. Always use the UTF-8 character encoding, any other encoding will cause mess in data.
- 4. Do not add an empty line in the end of the imported file.
- 5. The first line of the imported file MUST be the list of attribute names. You can find allowed attribute names in the following tables. The order of the attributes in header line is not important. Any other attributes will be ignored.
- 6. All imported lines must have the same number of columns. If the value of an attribute is empty, specify it by omitting the value (two delimiters will one after another).
- 7. The format a file is CSV (*Comma separated values*). If you create the file manually, don't forget to use double quotes, if there is a delimiter in value! Specify the correct delimiter on import screen.
- 8. Description and similar columns can contain HTML tags.
- 9. If there is a problem in data being imported, no data will be imported at all. You can fix the problem and run the import again. If the import was successful, don't run the import again, you will get duplicate records.
- 10. You cannot import record and set it as deleted (is\_enabled = No).
- 11. You cannot import data for other organization. If any record breaks this rule, all import is cancelled.
- 12. Don't specify the internal ID of an imported entity (e.g. student), it will be ignored.

### Example of imported CSV file

The example for topics import file is shown here (topics.csv). The line 1 contains all attributes, which will be imported. You must specify all required attributes; other attributes can be omitted. If the value of an attribute contains the delimiter (line 2 of example, attribute description) you MUST enclose it in double quotes. You can omit a value of attribute, if it is not required as shown on line 3 (attribute description). All attributes for import of entities are described in next chapters.

name; name\_en; description; science\_branch\_id; employee\_id
Aplikácia pre zber dát; Application for data colletion; "Details comments"; 48; 7
Aplikácia pre spracovanie dát; Application for data processing; 48; 8

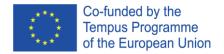

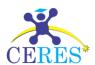

### Import of students

The following attributes can be imported:

| Column name        | Required? | Description                                                                                           |  |  |
|--------------------|-----------|----------------------------------------------------------------------------------------------------|--|--|
| title_before No    |           | Title before the name                                                                                 |  |  |
| first_name         | Yes       | First name of the student                                                                             |  |  |
| last_name          | Yes       | Last name of the student                                                                              |  |  |
| title_after        | No        | Title after the name                                                                                  |  |  |
| login              | No        | Login of the student, if no login is specified, a new login will be generated by the portal.          |  |  |
| pass               | No        | Password of the student, if no password is specified, a new password will be generated by the portal. |  |  |
| sex                | No        | Gender of the student                                                                                 |  |  |
| e_mail             | Yes       | Email address of the student                                                                          |  |  |
| telephone_no       | No        | Telephone number of the student                                                                       |  |  |
| class              | No        | Student's class                                                                                       |  |  |
| study_group        | No        | Study group of the student                                                                            |  |  |
| study_field_id* No |           | Internal ID of student's study field                                                                  |  |  |
| fclanddpt_id** No  |           | Internal ID of the faculty or department, where student belongs to.                                   |  |  |
| description        | No        | Additional info about the student                                                                     |  |  |

<sup>\*</sup> Only study fields from the imported organization can be specified.

### Import of teachers/employees

The following attributes can be imported:

| Column name   | Required? | Description                                                                                                    |  |  |
|---------------|-----------|----------------------------------------------------------------------------------------------------|--|--|
| title_before  | No        | Title before the name                                                                                          |  |  |
| first_name    | Yes       | First name of the teacher/employee                                                                             |  |  |
| last_name     | Yes       | Last name of the teacher/employee                                                                              |  |  |
| title_after   | No        | Title after the name                                                                                           |  |  |
| login         | No        | Login of the teacher/employee, if no login is specified, a new login will be generated by the portal.          |  |  |
| pass          | No        | Password of the teacher/employee, if no password is specified, a new password will be generated by the portal. |  |  |
| sex           | No        | Gender of the teacher/employee                                                                                 |  |  |
| e_mail        | Yes       | Email address of the teacher/employee                                                                          |  |  |
| telephone_no  | No        | Telephone number of the teacher/employee                                                                       |  |  |
| from_date     | No        | The date teacher/employee joined the organization.                                                             |  |  |
| to_date       | No        | The date teacher/employee left the organization.                                                               |  |  |
| fclanddpt_id* | No        | Internal ID of faculty or department, where the teacher/employee belongs to.                                   |  |  |
| description   | No        | Additional info about the teacher/employee                                                                     |  |  |

<sup>\*</sup> Only departments or faculties from the imported organization can be specified.

**Note:** You cannot import a system admin or admin. User role is always set to Teacher/Employee.

<sup>\*\*</sup> Only departments or faculties from the imported organization can be specified.

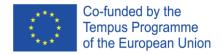

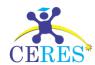

### Import of topics

The following attributes can be imported:

| Column name       | Required? | Description                                                                                                    |
|-------------------|-----------|----------------------------------------------------------------------------------------------------|
| name              | Yes       | Name of the topic                                                                                              |
| name_en           | Yes       | Name of the topic in english                                                                                   |
| description       | No        | Topic description                                                                                              |
| science_branch_id | Yes       | Internal ID of related science branch (see chapter science branches)                                           |
| employee_id*      | Yes       | Internal ID of the teacher/employee, who created the topic. You can learn the ID from the export of employees. |

<sup>\*</sup>Only employees or teachers from the imported organization can be specified.

### Import of tasks

The following attributes can be imported:

| Column name    | Required? | Description                                                                                                    |  |  |
|----------------|-----------|----------------------------------------------------------------------------------------------------|--|--|
| name           | Yes       | Name of the task                                                                                                    |  |  |
| name_en        | Yes       | Name of the task in English                                                                                                    |  |  |
| work_type      | Yes       | Type of task (Bachelor, Master, PhD. ,CSc., Project)                                                                                |  |  |
| subject        | Yes       | Internal ID of related science branch                                                                                               |  |  |
| content        | No        | Detailed task assignment                                                                                                    |  |  |
| supervisor_id* | Yes       | Internal ID of the teacher/employee, who is the supervisor of the task. You can learn the ID from the export of teachers/employees. |  |  |
| topic_id**     | Yes       | Internal ID of the topic related to the task. The topic must exist in the database. You can learn the ID from the export of topics. |  |  |

<sup>\*</sup> Only employees or teachers from the imported organization can be specified.

**Note:** Status of the task is always set to 'Not assigned'

### Import of study fields

The following attributes can be imported:

| Column name    | Required? | Description                                  |
|----------------|-----------|----------------------------------------------|
| degree         | Yes       | Level of degree, which can be obtained (1-3) |
| field_of_study | Yes       | Name of the study field                      |
| specialization | No        | Study field specialization (if any)          |
| shortcut       | No        | Study field shortcut                         |
| title          | No        | Title obtained after study finish            |
| fclanddpt_id*  | Yes       | Internal ID of associated faculty            |

<sup>\*</sup> Only faculty from the imported organization can be specified.

<sup>\*\*</sup> Only topics which author is from the imported organization can be specified.

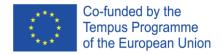

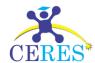

### Import of student applications

The following attributes can be imported:

| Column name         | Required? | Description                                                                   |  |
|---------------------|-----------|-------------------------------------------------------------------------------|--|
| registration_number | No        | Registration number of application                                            |  |
| registration_year   | No        | Year of registration                                                          |  |
| action*             | Yes       | What will happen with the student application. (Accept on Enroll)             |  |
| description         | No        | Additional info about the application                                         |  |
| student_id**        | Yes       | Internal ID of the student                                                    |  |
| task_id             | Yes       | Internal task ID related to application. The task must exist in the database. |  |

<sup>\*</sup> If you specify action 'Enroll', student will be enrolled only (not accepted) on the task. If there is another student already accepted on the task, an error message will be displayed. If you specify 'Accept', student will be accepted on the task. If another student is already accepted on the task, an error message will be displayed.

### **Export**

This module allows to export data for using in other information systems. Organization admin can export data for the organization, where he is set as the admin. System admin can export data (one organization per one export) for any organization after choosing the organization in export screen. Here are some general comments for data export:

- 1. Only system admin or organization admin can export data.
- 2. Data are exported in UTF-8 character encoding.
- 3. The format a file is CSV (Comma separated values). Choose the correct delimiter on export screen.
- 4. Only active (not marked as deleted) records are exported.

### Export of students

The structure of the export is the following:

| Column name    | Description                                                         |
|----------------|---------------------------------------------------------------------|
| student_id     | Internal student ID                                                 |
| title_before   | Title before the name                                               |
| first_name     | First name of the student                                           |
| last_name      | Last name of the student                                            |
| title_after    | Title after the name                                                |
| login          | Login of the student                                                |
| sex            | Gender of the student                                               |
| is_enabled     | Is active? Always set to 'Yes' (only active students are exported). |
| e_mail         | Email address of the student                                        |
| telephone_no   | Telephone number of the student                                     |
| class          | Student's class                                                     |
| study_group    | Study group                                                         |
| study_field_id | Internal ID of student's study field                                |

<sup>\*\*</sup> Only student from the imported organization can be specified.

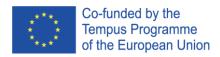

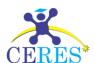

| fclanddpt_id | Internal ID of the faculty or department, where the student belongs to. |
|--------------|-------------------------------------------------------------------------|
| description  | Additional info about the student                                       |

### Export of teachers/employees

The structure of the export is the following:

| Column name  | Description                                                                  |
|--------------|------------------------------------------------------------------------------|
| employee_id  | Internal teacher/employee ID                                                 |
| title_before | Title before the name                                                        |
| first_name   | First name of the teacher/employee                                           |
| last_name    | Last name of the teacher/employee                                            |
| title_after  | Title after the name                                                         |
| login        | Login of the teacher/employee                                                |
| sex          | Gender of the teacher/employee                                               |
| is_enabled   | Is active? Always set to 'Yes' (only active students are exported).          |
| e_mail       | Email address of the teacher/employee                                        |
| telephone_no | Telephone number of the teacher/employee                                     |
| fclanddpt_id | Internal ID of faculty or department, where the teacher/employee belongs to. |
| description  | Additional info about the teacher/employee                                   |

### Export of topics

The structure of the export is the following:

| Column name       | Description                                                          |
|-------------------|----------------------------------------------------------------------|
| topic_id          | Internal topic ID                                                    |
| name              | Name of the topic                                                    |
| name_en           | Name of the topic in English                                         |
| description       | Topic description                                                    |
| science_branch_id | Internal ID of related science branch (see chapter science branches) |
| employee_id       | Internal ID of the teacher/employee, who created the topic           |

### Export of tasks

The structure of the export is the following:

| Column name        | Description                                                                                  |
|--------------------|----------------------------------------------------------------------------------------------|
| task_id            | Internal task ID                                                                             |
| name               | Name of the task                                                                             |
| name_en            | Name of the task in English                                                                  |
| work_type          | Type of task (Bachelor, Master, PhD., CSc., Project)                                         |
| subject            | Internal ID of related science branch                                                        |
| content            | Detailed task assignment                                                                     |
| employee_id_school | Internal ID of the teacher from university, who is the supervisor of the task (can be empty) |
| employee_id_comp   | Internal ID of the employee from private company, who is the supervisor of                   |
|                    | the task (can be empty)                                                                      |
| status             | Status of the task (Not assigned, In progress, Finished)                                     |
| topic_id           | Internal ID of the topic related to the task                                                 |

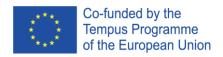

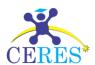

### Export of study fields

The structure of the export is the following:

| Column name    | Description                         |
|----------------|-------------------------------------|
| study_field_id | Internal study field ID             |
| field_of_study | Name of the study field             |
| specialisation | Study field specialization (if any) |
| shortcut       | Study field shortcut                |
| title          | Title obtained after study finish   |
| fclanddpt_id   | Internal ID of associated faculty   |

### Export of student applications

The structure of the export is the following:

| Column name         | Description                                                                      |
|---------------------|----------------------------------------------------------------------------------|
| work_id             | Internal application ID                                                          |
| registration_number | Registration number of the application                                           |
| registration_year   | Year of registration                                                             |
| status              | Status of the application (Accepted, Not Accepted, Enrolled, Successful, Failed) |
| description         | Additional info about the application                                            |
| student_id          | Internal ID of the student                                                       |
| task_id             | Internal task ID related to student's application                                |

### Science branches

Here is a list of the used science branches in the portal:

| science_branch_id | Branch name                                     | Science                                                              |
|-------------------|-------------------------------------------------|----------------------------------------------------------------------|
| <u>30</u>         | Accounting and Taxation                         | Management and administration                                        |
| 88                | Agro Engineering                                | Agricultural and food science                                        |
| <u>81</u>         | Agronomy                                        | Agricultural and food science                                        |
| <u>111</u>        | Air transport                                   | Transportation                                                       |
| <u>46</u>         | Applied Mathematics                             | Mathematics and statistics                                           |
| <u>52</u>         | Applied Mechanics                               | Mechanical Engineering                                               |
| <u>43</u>         | Applied Physics and Nanomaterials               | Natural Sciences                                                     |
| <u>78</u>         | Architecture and town planning                  | Architecture and building                                            |
| <u>106</u>        | Arms and Military Equipment                     | Military Science, National Security,<br>Security of the State Border |
| <u>63</u>         | Automation and Computer Integrated Technologies | Automation and Instrumentation                                       |
| <u>55</u>         | Aviation and Space Equipment                    | Mechanical Engineering                                               |
| <u>71</u>         | Avionics                                        | Electronics and Telecommunications                                   |
| <u>38</u>         | Biology                                         | Biology                                                              |
| <u>68</u>         | Biomedical Engineering                          | Chemical and Bioengineering                                          |
| <u>67</u>         | Biotechnology and Bioengineering                | Chemical and Bioengineering                                          |
| <u>79</u>         | Building and Civil Engineering                  | Architecture and building                                            |

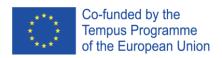

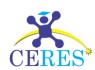

| <u>35</u>  | Business, Trade and Exchange Activities                                | Management and administration                                        |
|------------|------------------------------------------------------------------------|----------------------------------------------------------------------|
| <u>109</u> | Civil Security                                                         | Civil security                                                       |
| <u>49</u>  | Computer Engineering                                                   | IT                                                                   |
| 48         | Computer Science and Information Technology                            | IT                                                                   |
| <u>20</u>  | Cultural                                                               | Humanities                                                           |
| <u>51</u>  | Cybersecurity                                                          | IT                                                                   |
| <u>91</u>  | Dental Health                                                          | Health                                                               |
| 9          | Design                                                                 | Culture and art                                                      |
| <u>41</u>  | Earth Sciences                                                         | Natural Sciences                                                     |
| <u>39</u>  | Ecology                                                                | Natural Sciences                                                     |
| <u>23</u>  | Economics                                                              | Social and behavioral science                                        |
| <u>58</u>  | Electricity, Electronics and Electrical<br>Engineering                 | Electrical Engineering                                               |
| <u>69</u>  | Electronics                                                            | Electronics and Telecommunications                                   |
| <u>59</u>  | Energy Engineering                                                     | Electrical Engineering                                               |
| <u>54</u>  | Engineering Sector                                                     | Mechanical Engineering                                               |
| <u>31</u>  | Finance, Banking and Insurance                                         | Management and administration                                        |
| <u>10</u>  | Fine Art, Decorative Art Restoration                                   | Culture and art                                                      |
| <u>107</u> | Fire safety                                                            | Civil security                                                       |
| <u>72</u>  | Food Technology                                                        | Production and Technology                                            |
| <u>105</u> | Forces Maintenance                                                     | Military Science, National Security,<br>Security of the State Border |
| <u>85</u>  | Forest                                                                 | Agricultural and food science                                        |
| <u>61</u>  | Heat and Power Engineering                                             | Electrical Engineering                                               |
| <u>4</u>   | High school (By subject specializations)                               | Education                                                            |
| <u>101</u> | Hiking                                                                 | Service sector                                                       |
| <u>18</u>  | History and Archaeology                                                | Humanities                                                           |
| <u>83</u>  | Horticulture and viticulture                                           | Agricultural and food science                                        |
| <u>100</u> | Hotel and restaurant business                                          | Service sector                                                       |
| <u>62</u>  | Hydropower                                                             | Electrical Engineering                                               |
| <u>66</u>  | Chemical Technology and Engineering                                    | Chemical and Bioengineering                                          |
| <u>40</u>  | Chemistry                                                              | Natural Sciences                                                     |
| <u>11</u>  | Choreography                                                           | Culture and art                                                      |
| <u>16</u>  | Information, Library and Information Science                           | Culture and art                                                      |
| <u>28</u>  | International Economic Relations                                       | Social and behavioral science                                        |
| <u>37</u>  | International law                                                      | Law                                                                  |
| <u>27</u>  | International Relations, Public<br>Communications and Regional Studies | Social and behavioral science                                        |
| <u>29</u>  | Journalism                                                             | Journalism                                                           |
| 86         | Landscape Economy                                                      | Agricultural and food science                                        |
| 36         | Law                                                                    | Law                                                                  |
|            |                                                                        |                                                                      |

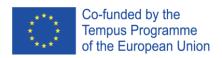

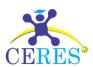

| 108        | Law Enforcement                                       | Civil security                                                       |
|------------|-------------------------------------------------------|----------------------------------------------------------------------|
| 73         | Light Industry Technology                             | Production and Technology                                            |
| 32         | Management                                            | Management and administration                                        |
| 15         | Management of Socio-cultural Activities               | Culture and art                                                      |
| <u>84</u>  | Manufacturing and Processing of Animal Products       | Agricultural and food science                                        |
| <u>34</u>  | Marketing                                             | Management and administration                                        |
| <u>53</u>  | Materials                                             | Mechanical Engineering                                               |
| 44         | Mathematics                                           | Mathematics and statistics                                           |
| <u>95</u>  | Medical and Psychological<br>Rehabilitation           | Health                                                               |
| 94         | Medical Technology for Diagnosis and<br>Treatment     | Health                                                               |
| <u>92</u>  | Medicine                                              | Health                                                               |
| <u>57</u>  | Metallurgy                                            | Mechanical Engineering                                               |
| <u>64</u>  | Metrology and Information and<br>Measuring Technology | Automation and Instrumentation                                       |
| <u>65</u>  | Micro- and Nano- Technology                           | Automation and Instrumentation                                       |
| <u>104</u> | Military administration (by the Armed Forces)         | Military Science, National Security,<br>Security of the State Border |
| <u>75</u>  | Mining                                                | Production and Technology                                            |
| <u>14</u>  | Museology, Monuments                                  | Culture and art                                                      |
| <u>12</u>  | Music Art                                             | Culture and art                                                      |
| <u>60</u>  | Nuclear power                                         | Electrical Engineering                                               |
| <u>93</u>  | Nursing                                               | Health                                                               |
| <u>76</u>  | Oil Engineering and Technology                        | Production and Technology                                            |
| <u>13</u>  | Performing Arts                                       | Culture and art                                                      |
| <u>96</u>  | Pharmacy                                              | Health                                                               |
| <u>21</u>  | Philology                                             | Humanities                                                           |
| <u>19</u>  | Philosophy                                            | Humanities                                                           |
| <u>7</u>   | Physical Culture and Sports                           | Education                                                            |
| <u>97</u>  | Physical Rehabilitation                               | Health                                                               |
| <u>42</u>  | Physics and Astronomy                                 | Natural Sciences                                                     |
| <u>24</u>  | Political science                                     | Social and behavioral science                                        |
| <u>2</u>   | Preschool Education                                   | Education                                                            |
| <u>3</u>   | Primary education                                     | Education                                                            |
| <u>5</u>   | Professional education (with specializations)         | Education                                                            |
| <u>82</u>  | Protection and Plant Quarantine                       | Agricultural and food science                                        |
| <u>25</u>  | Psychology                                            | Social and behavioral science                                        |
| 33         | Public Management and Administration                  | Management and administration                                        |

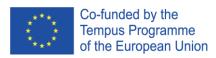

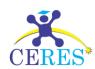

| <u>115</u> | Public Management and Administration         | Public Management and Administration                                 |
|------------|----------------------------------------------|----------------------------------------------------------------------|
| <u>77</u>  | Publishing and Printing                      | Production and Technology                                            |
| <u>112</u> | Rail transport                               | Transportation                                                       |
| <u>17</u>  | Religion                                     | Humanities                                                           |
| <u>110</u> | River and Maritime Transport                 | Transportation                                                       |
| <u>113</u> | Road transport                               | Transportation                                                       |
| <u>1</u>   | Science Education                            | Education                                                            |
| <u>56</u>  | Shipbuilding                                 | Mechanical Engineering                                               |
| <u>99</u>  | Social security                              | Social Work                                                          |
| <u>98</u>  | Social Work                                  | Social Work                                                          |
| <u>26</u>  | Sociology                                    | Social and behavioral science                                        |
| <u>47</u>  | Software Engineering                         | IT                                                                   |
| <u>6</u>   | Special education                            | Education                                                            |
| <u>103</u> | State Border Security                        | Military Science, National Security,<br>Security of the State Border |
| <u>102</u> | State Security                               | Military Science, National Security,<br>Security of the State Border |
| <u>45</u>  | Statistics                                   | Mathematics and statistics                                           |
| <u>80</u>  | Surveying and Land Management                | Architecture and building                                            |
| <u>50</u>  | System Analysis                              | IT                                                                   |
| <u>74</u>  | Technology Environmental Protection          | Production and Technology                                            |
| <u>70</u>  | Telecommunications and Radio                 | Electronics and Telecommunications                                   |
| <u>22</u>  | Theology                                     | Theology                                                             |
| <u>114</u> | Transportation Technology                    | Transportation                                                       |
| <u>90</u>  | Veterinary Hygiene, Sanitation and Expertise | Veterinary Medicine                                                  |
| <u>89</u>  | Veterinary Medicine                          | Veterinary Medicine                                                  |
| <u>8</u>   | Visual Art and Production                    | Culture and art                                                      |
| <u>87</u>  | Water Bioresources and Aquaculture           | Agricultural and food science                                        |